# **Краткое руководство по установке**

# **Описание принтера**

#### **Открывание/закрывание верхней крышки**

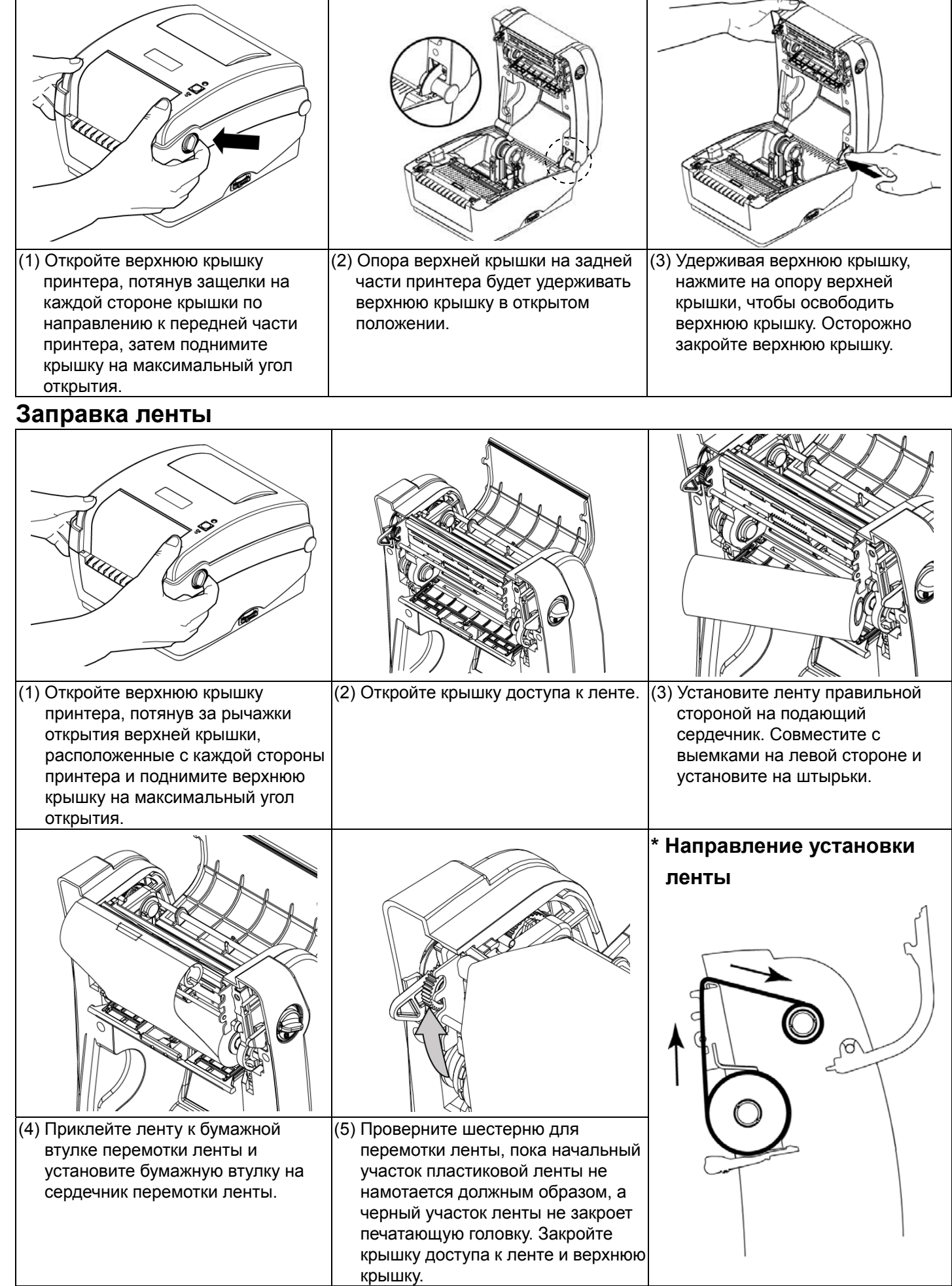

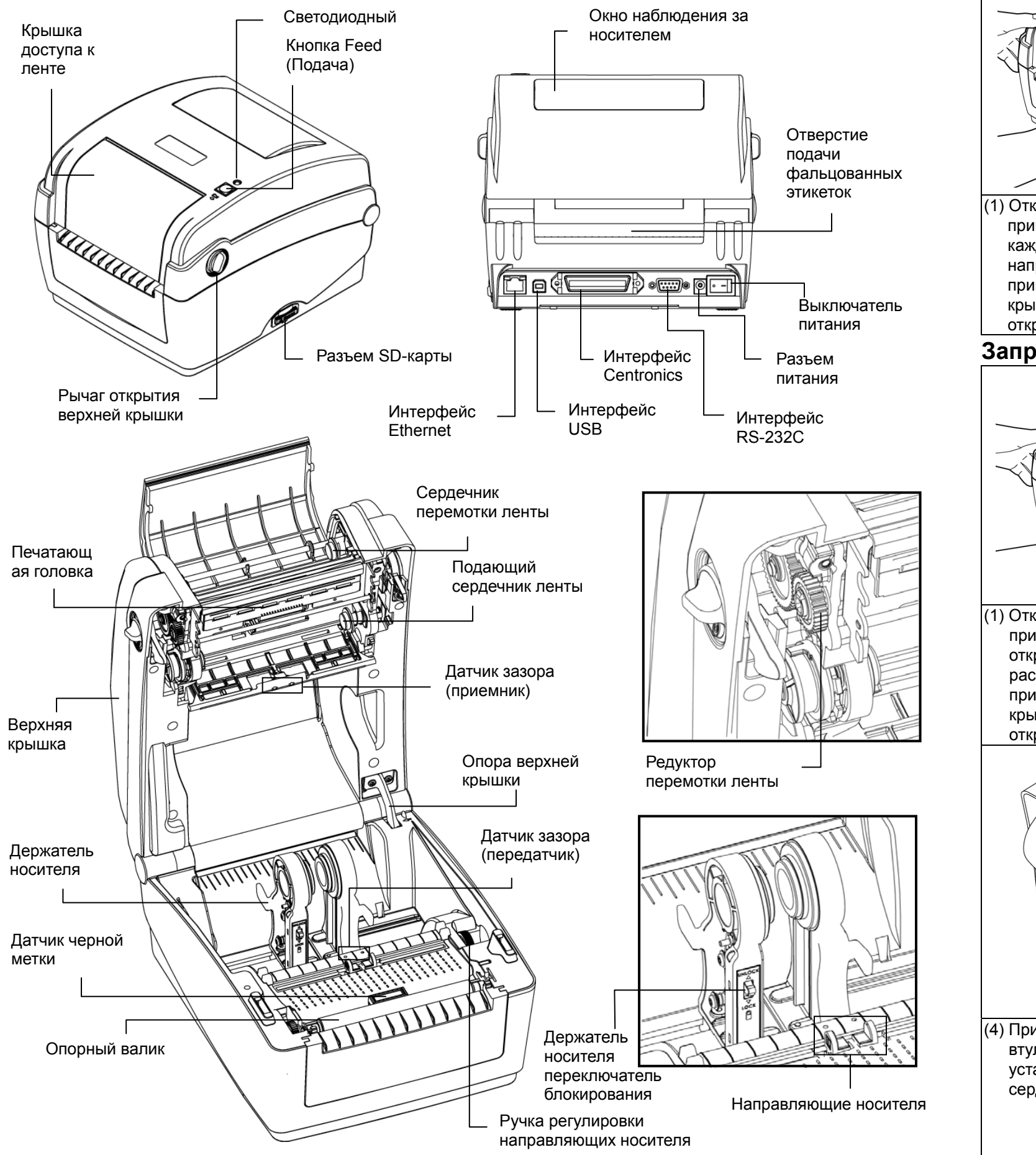

## **Заправка носителя**

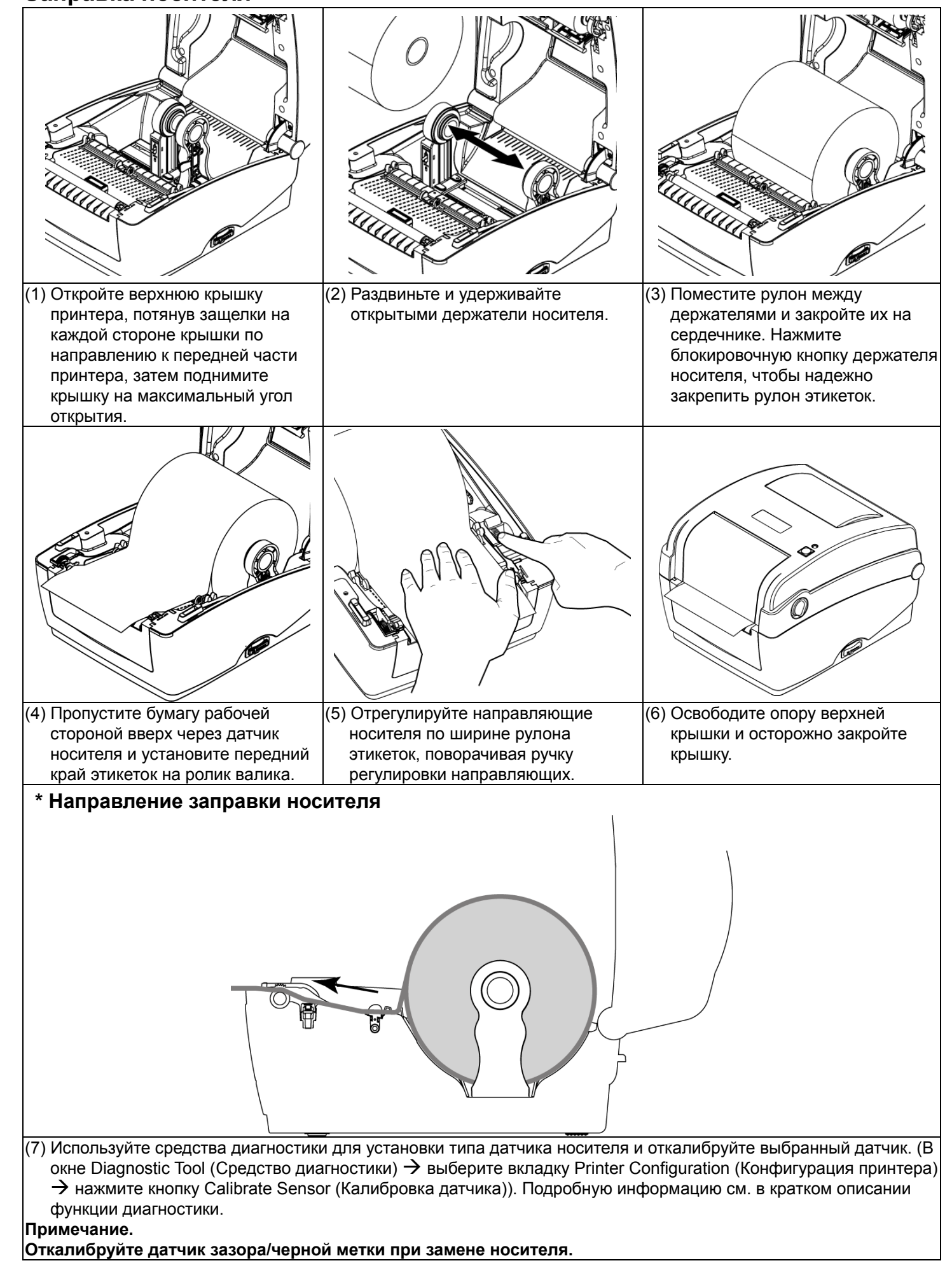

# **Функции кнопок**

**(1) Подача этикеток**

Когда принтер находится <sup>в</sup> состоянии готовности, нажмите кнопку, чтобы протянуть этикетку до начала следующей этикетки.

#### **(2) Приостановка задания печати**

В процессе печати нажмите данную кнопку, чтобы приостановить печать задания. Во время приостановки принтера мигает зеленый индикатор. Нажмите кнопку еще раз, чтобы продолжить печать задания.

### **Средство диагностики**

Утилита диагностики – это пакет инструментов, позволяющих пользователю узнать настройки <sup>и</sup> состояние принтера, изменить настройки принтера, загрузить графику, шрифты <sup>и</sup> микропрограмму, создать растровые шрифты для принтера <sup>и</sup> отправить <sup>в</sup> принтер дополнительные команды. С помощью этого удобного средства можно узнать состояние <sup>и</sup> настройки принтера, выполнить поиск неисправностей. **Примечание. Эта утилита работает <sup>с</sup> микропрограммным обеспечением принтера версии 6.00 или более поздней.**

#### **Запуск средств диагностики**

- 
- 
- 

(3) Ниже подробно описаны функции группы функций принтера.

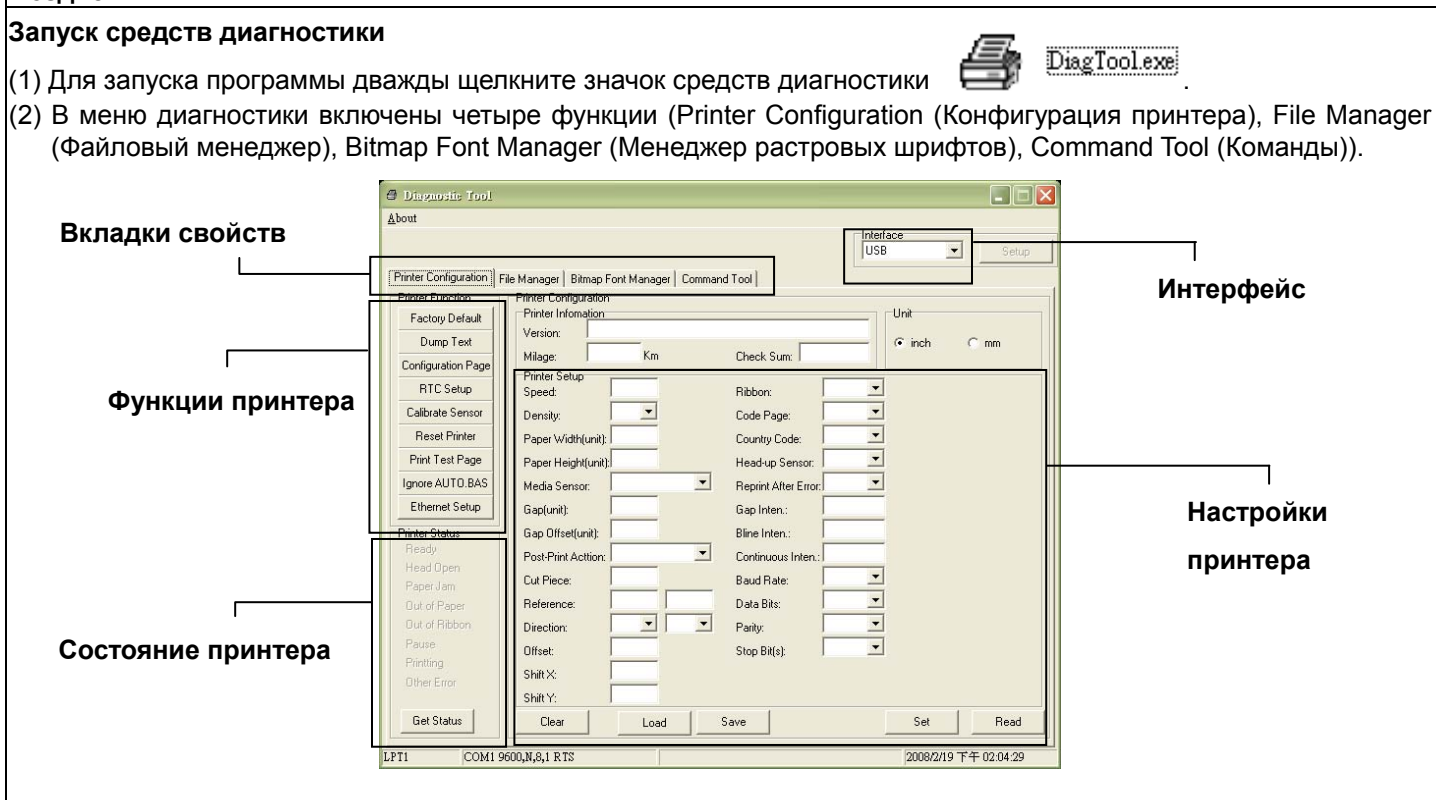

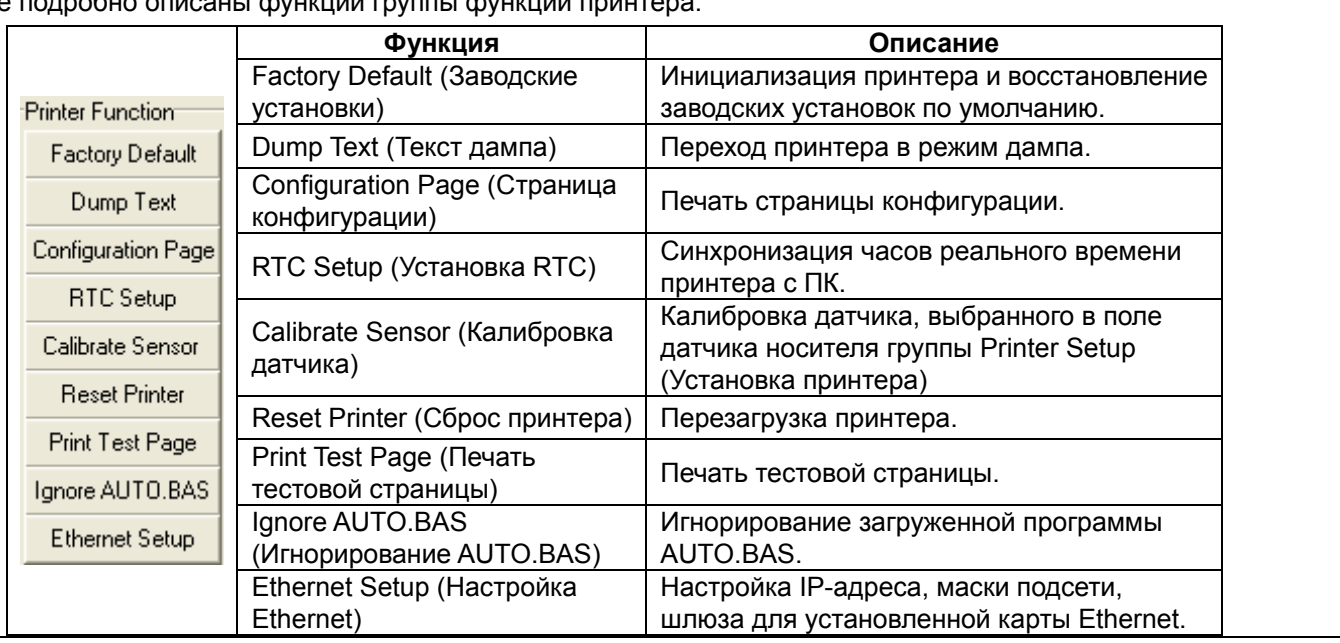

**\* Для получения дополнительной информации см. Руководство пользователя на компакт-диске.**